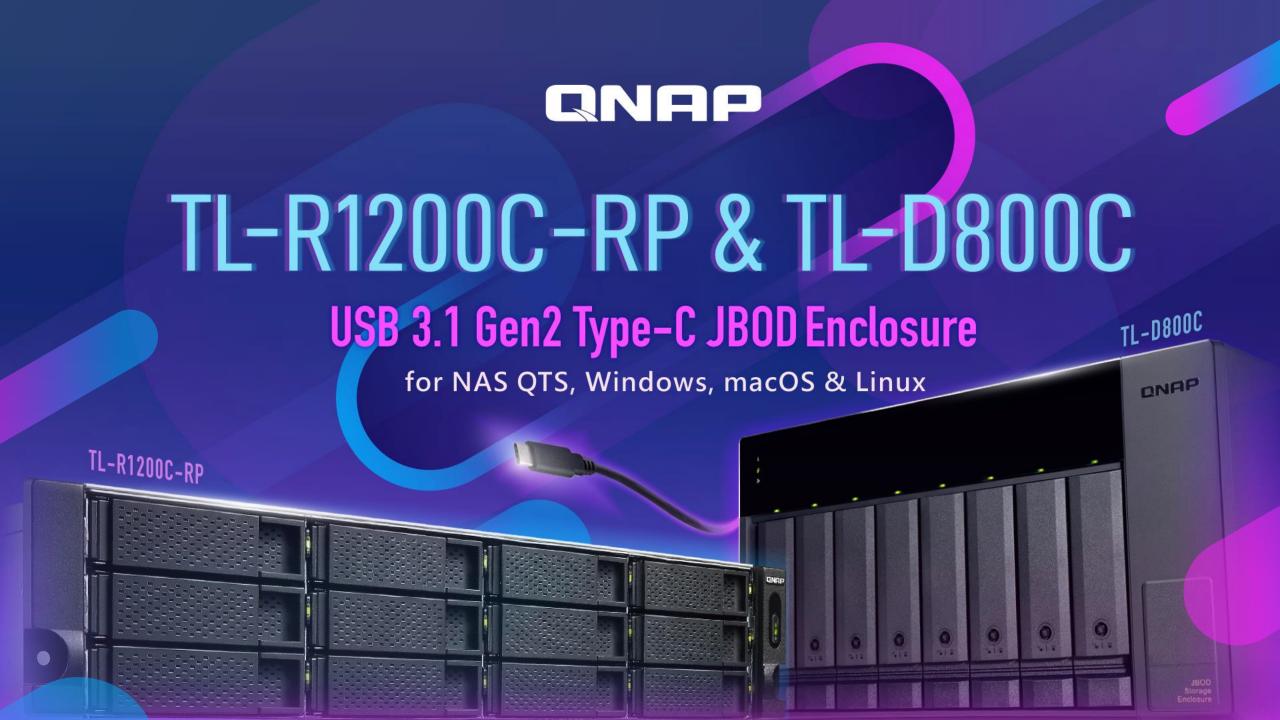

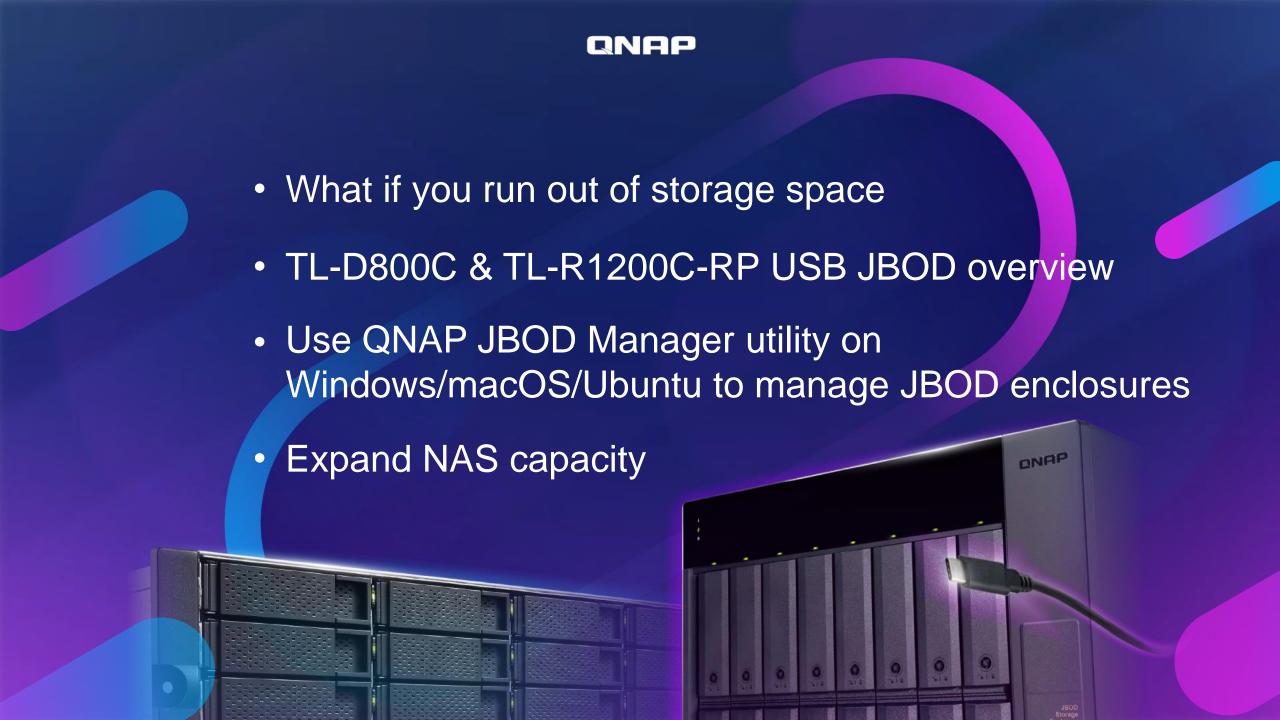

# How to easily and economically expand storage capacity of the host?

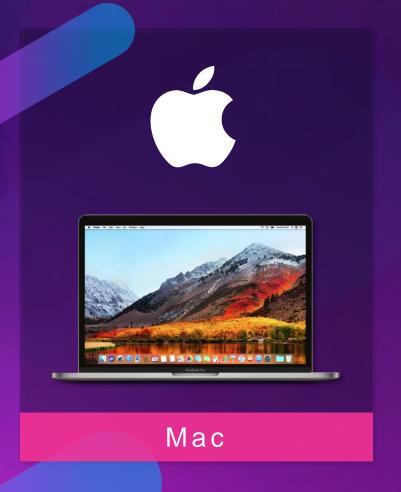

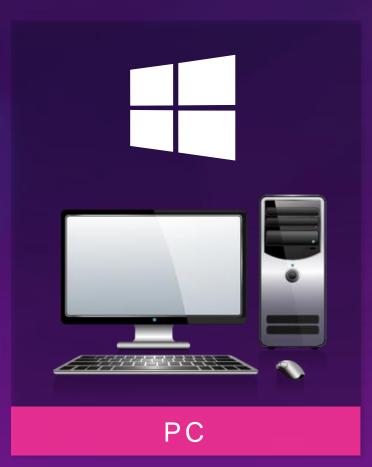

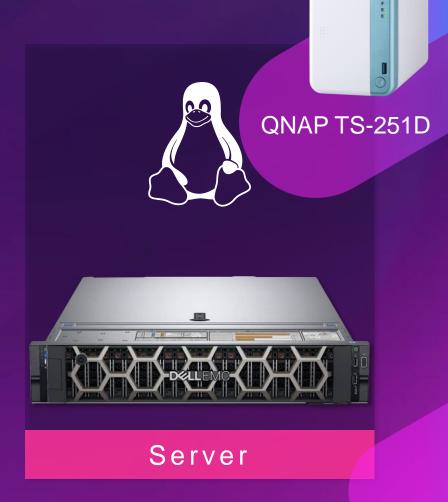

QNAP

# Pick your own interface based on performance & budget

Popularity Interface Theoretical throughput eSATA 3 Gb/s 6 Gb/s 5 Gb/s USB 3.0/3.1 Gen1 \*\*\* USB 3.1/3.2 Gen2 10 Gb/s USB 3.2 Gen2 x2 20 Gb/s Thunderbolt 3 40 Gb/s 96 Gb/s

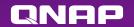

# A TL USB JBOD enclosure can simplify many things

01

Consolidate multiple external storage devices into one unit.

02

Just need a USB port to connect.

03

Does not take multiple power outlets

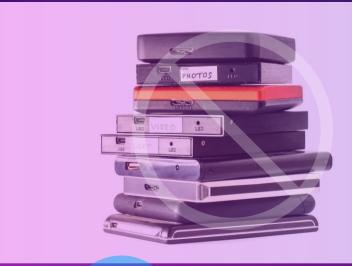

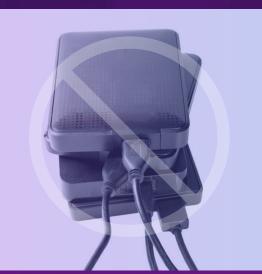

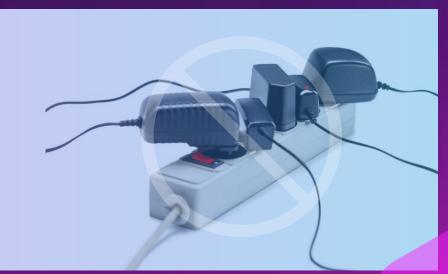

#### All-new USB 3.1 Gen2 TL JBOD enclosures

#### **USB 3.0 UX enclosures**

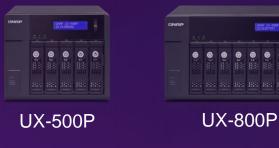

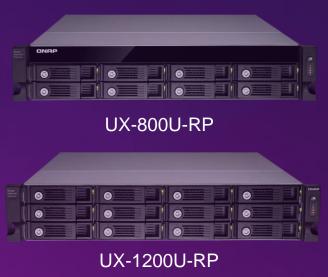

## High speed 10Gbps USB 3.1 Gen2 TL series JBOD enclosures

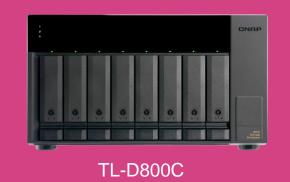

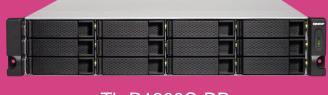

TL-R1200C-RP

- Twice the speed
- Supported by NAS QTS 4.4.2 or later
- Type-C design to support either a Type-A or Type-C host
- For NAS QTS, Windows, macOS and Ubuntu

#### **TL-D800C** front view

Status indicators

- System
- 8 USB link
- **♦ Fan error**

Drive status indicators

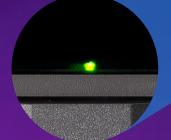

Lockable drive trays

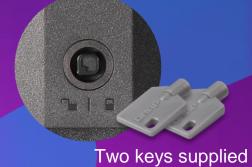

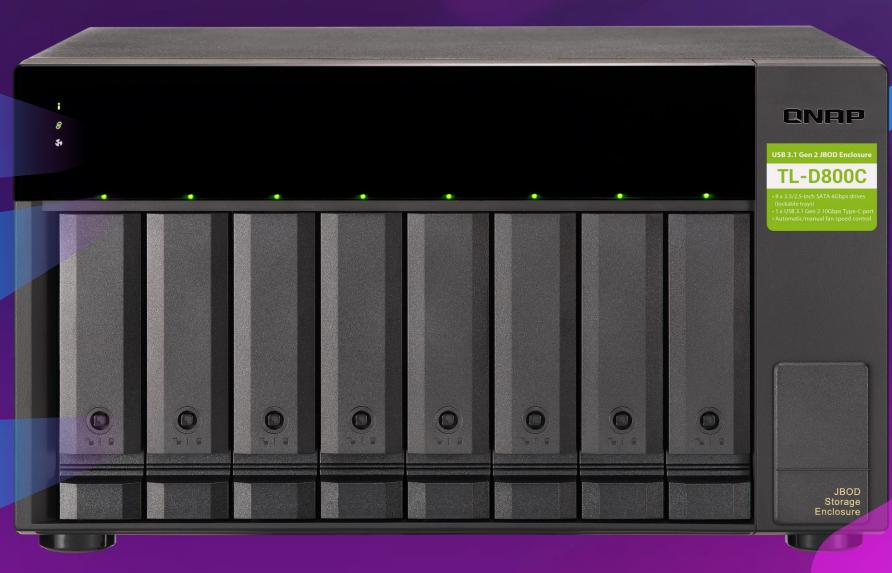

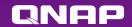

#### **TL-D800C HDD/SSD installation**

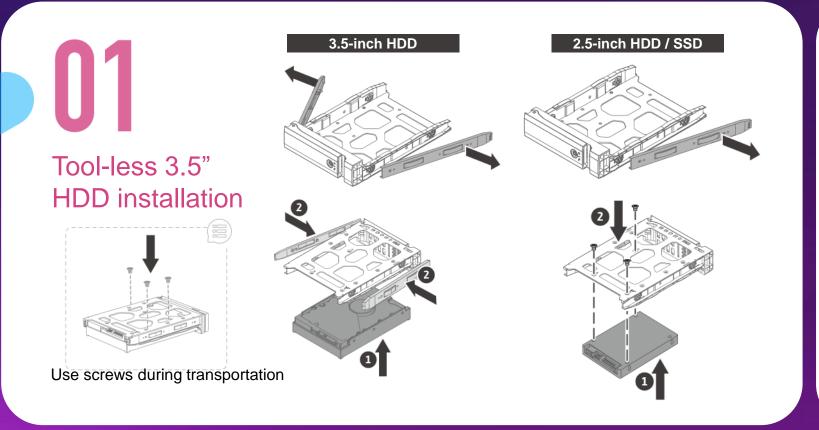

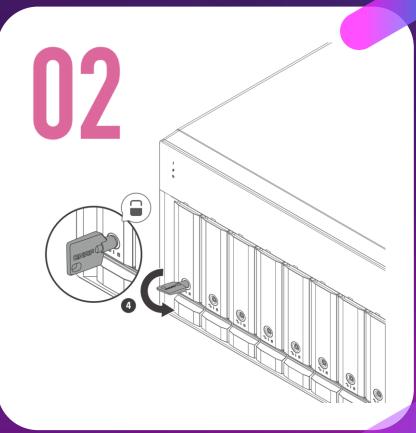

#### **TL-D800C** rear view

AC100-240V power input

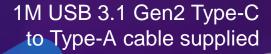

Audio alert (On, off)

USB 3.1 Gen2 10Gbps Type-C port

USB cable clip mounting hole

Fan speed (Auto, high, med, low)

Power switch

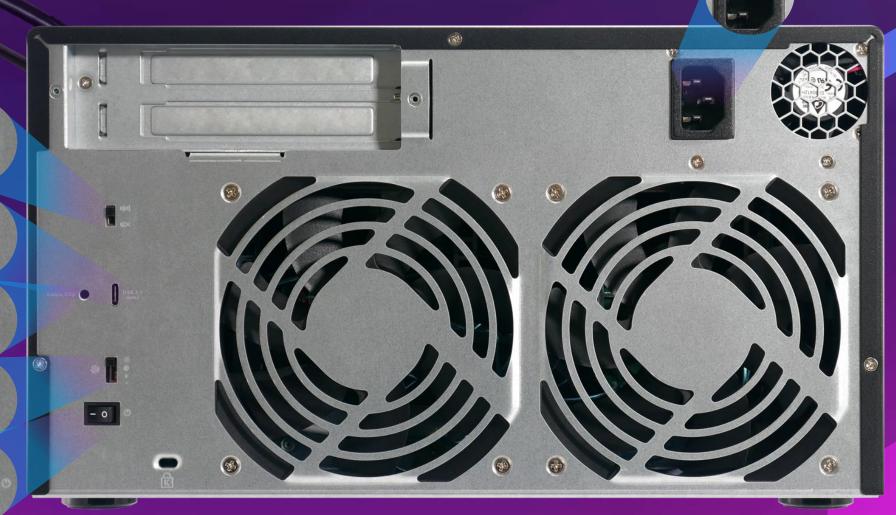

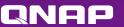

#### **TL-D1200C-RP front view**

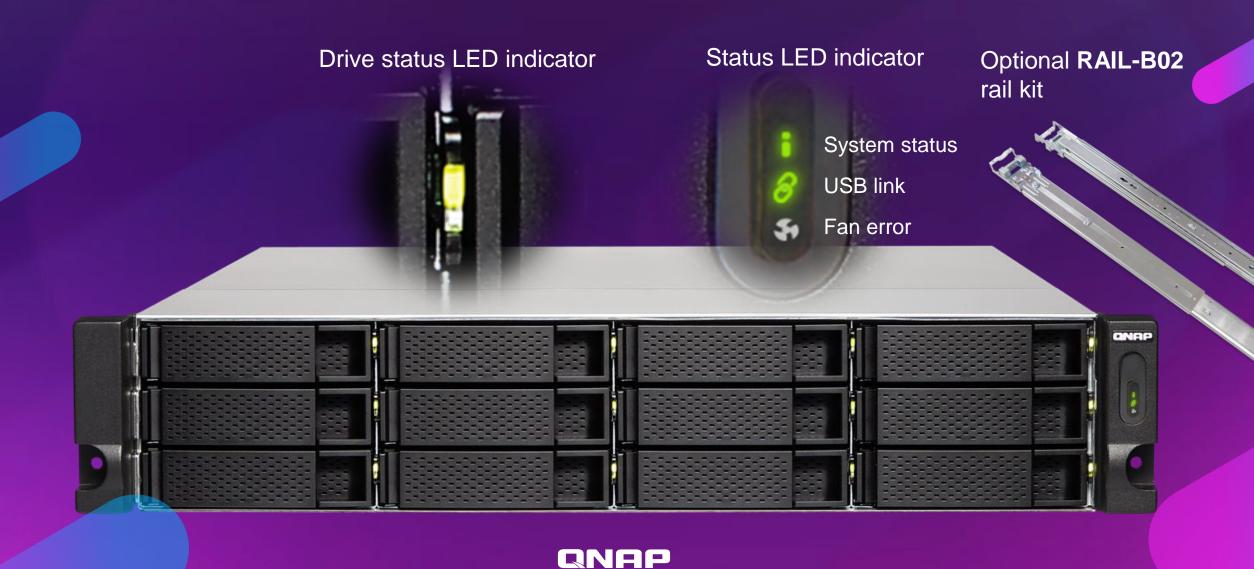

#### TL-R1200C-RP HDD/SSD installation

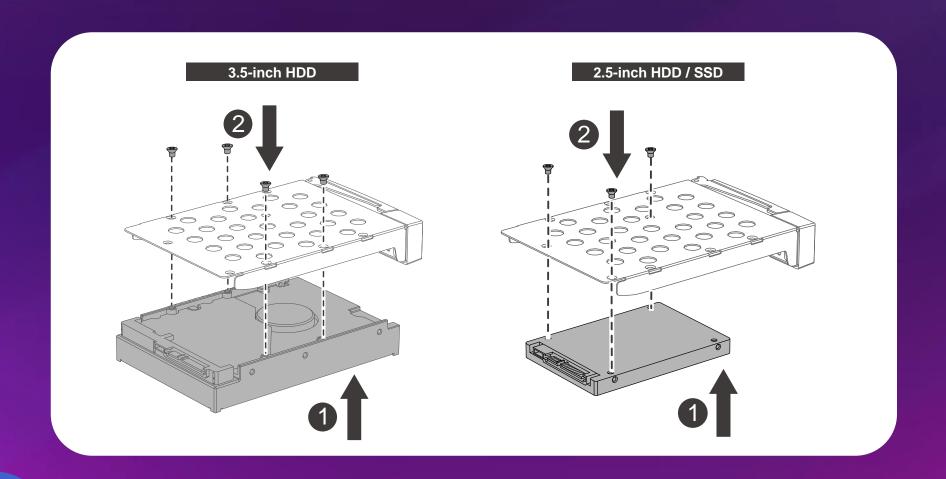

#### TL-R1200C-RP rear view

USB cable clip mounting hole

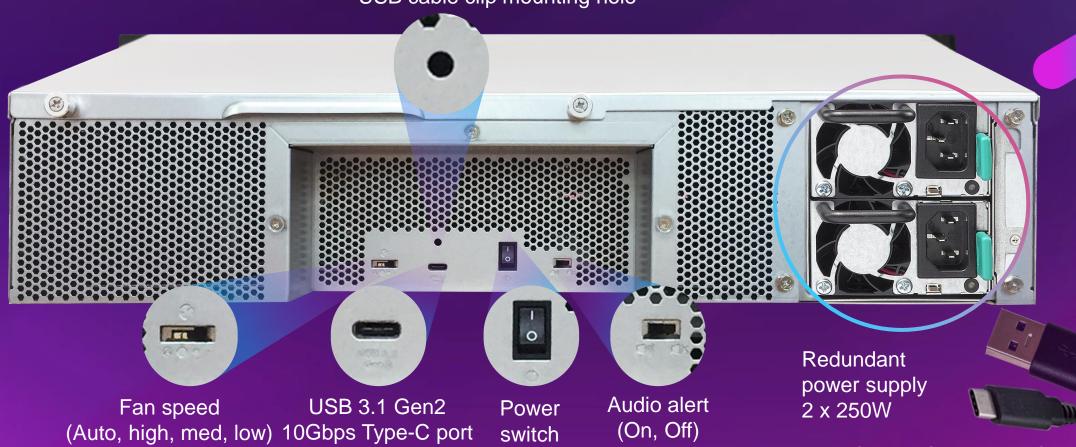

1M USB 3.1 Gen2 Type-C to Type-A cable supplied

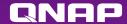

## How to install the USB cable clip

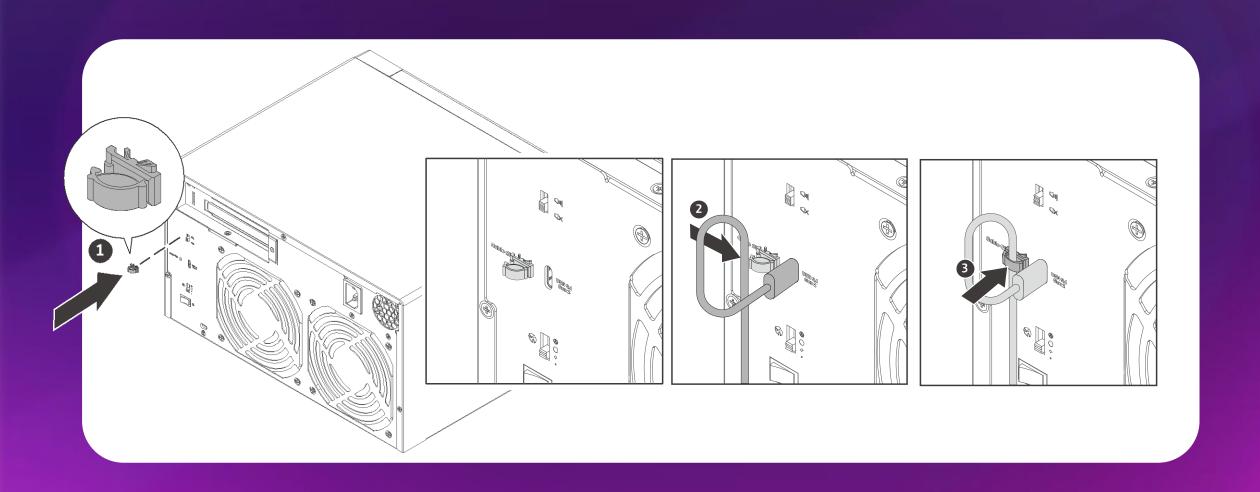

#### TL-D800C USB JBOD architecture

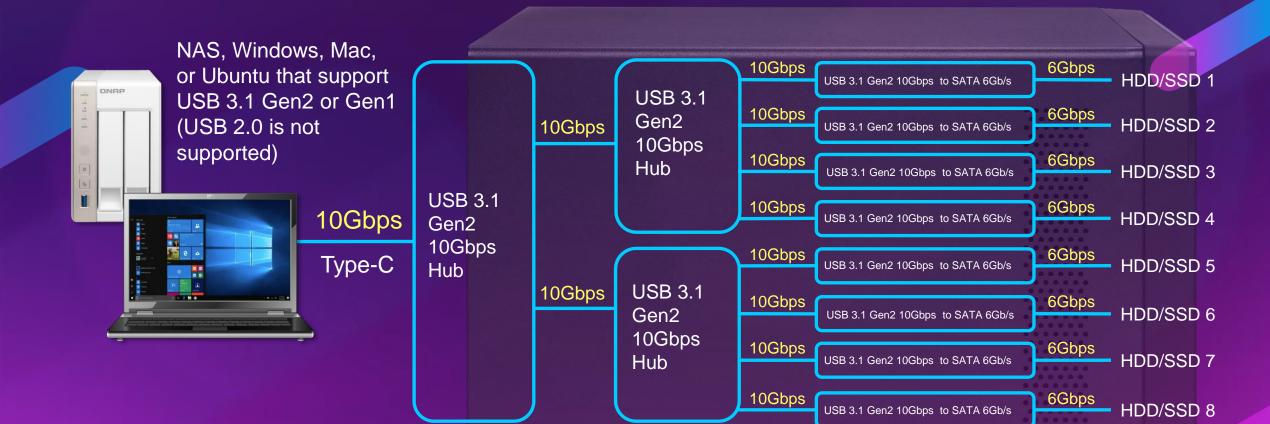

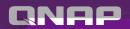

#### TL-R1200C-RP USB JBOD architecture

6Gbps HDD/SSD 1 10Gbps USB 3.1 Gen2 10Gbps to SATA 6Gb/s **USB 3.1** NAS, Windows, Mac, 10Gbps 6Gbps HDD/SSD 2 or Ubuntu that support Gen2 10Gbps USB 3.1 Gen2 10Gbps to SATA 6Gb/s 10Gbps USB 3.1 Gen2 or Gen1 10Gbps 6Gbps HDD/SSD 3 USB 3.1 Gen2 10Gbps to SATA 6Gb/s Hub (USB 2.0 is not 6Gbps HDD/SSD 4 10Gbps supported) USB 3.1 Gen2 10Gbps to SATA 6Gb/s 10Gbps 6Gbps HDD/SSD 5 USB 3.1 Gen2 10Gbps to SATA 6Gb/s **USB 3.1 USB 3.1** 10Gbps 10Gbps 6Gbps HDD/SSD 6 10Gbps USB 3.1 Gen2 10Gbps to SATA 6Gb/s Gen2 Gen2 10Gbps 10Gbps 6Gbps HDD/SSD 7 10Gbps Type-C USB 3.1 Gen2 10Gbps to SATA 6Gb/s Hub Hub 10Gbps 6Gbps HDD/SSD 8 USB 3.1 Gen2 10Gbps to SATA 6Gb/s 6Gbps HDD/SSD 9 10Gbps USB 3.1 Gen2 10Gbps to SATA 6Gb/s **USB 3.1** 10Gbps 6Gbps HDD/SSD 10 10Gbps Gen2 USB 3.1 Gen2 10Gbps to SATA 6Gb/s 10Gbps 10Gbps 6Gbps HDD/SSD 11 USB 3.1 Gen2 10Gbps to SATA 6Gb/s Hub 10Gbps 6Gbps HDD/SSD 12 USB 3.1 Gen2 10Gbps to SATA 6Gb/s

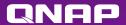

## Support more OS platforms than UX-500P/UX-800P/UX-800U-RP/UX-1200U-RP enclosures

#### Mainstream operating systems

 Windows / macOS / Ubuntu users can use QNAP JBOD Manager to manage JBOD units

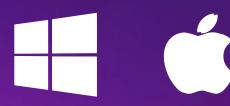

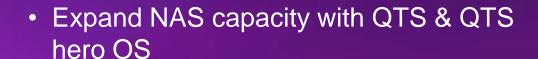

Follow these steps to connect or disconnect the JBOD enclosure.

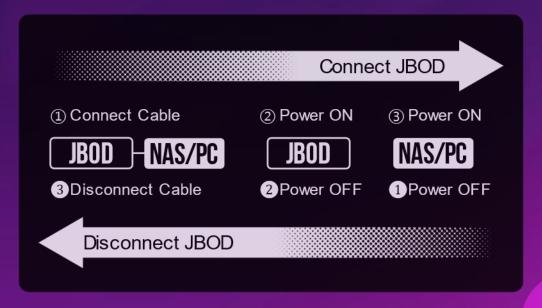

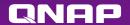

# Build a software RAID 0/1/5 volume with native Windows utility

## Create a new pool and storage space in

#### Windows Manage Storage Spaces

Use Storage Spaces to save files to two or more drives to help protect you from a drive failure. Storage Spaces also lets you easily add more drives if you run low on capacity. If you don't see task links, click Change settings.

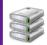

Create a new pool and storage space

Resiliency type including [Simple] \ [Two-way mirror] \ [Three-way mirror] and [Parity]

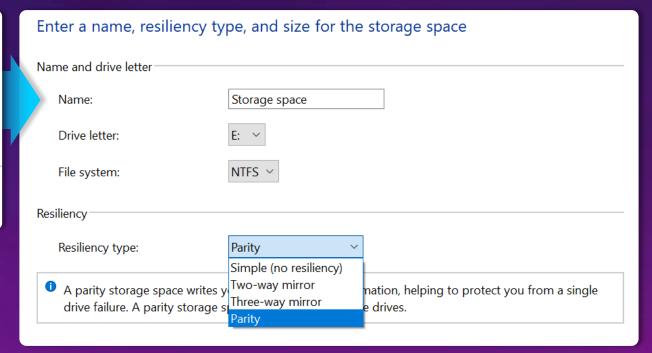

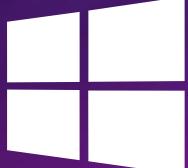

https://support.microsoft.com/zh-tw/help/12438/windows-10-storage-spaces

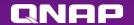

# Build a software RAID 0/1 volume with native macOS Disk utility

In 「Disk Utility」App, choose「File」>「RAID Assistant...」

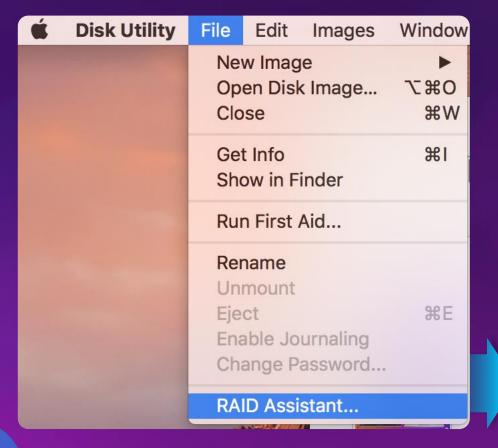

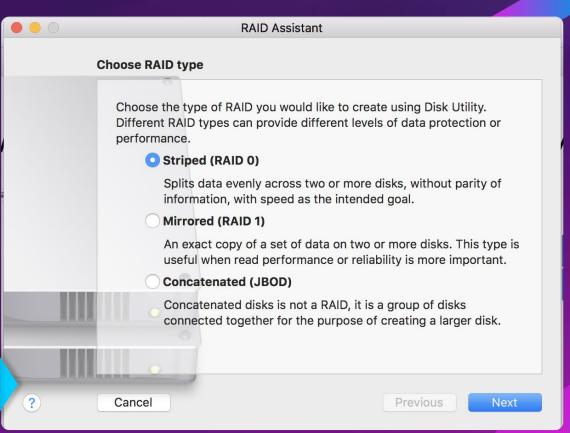

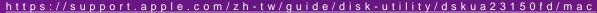

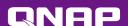

# Build a RAID 0/1/5 volume with a third-party application - SoftRAID

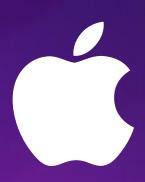

| Download<br>30 day FREE TRIAL! | SoftRAID.                                                        | SoftRAID Lite                        |
|--------------------------------|------------------------------------------------------------------|--------------------------------------|
| RAID Levels Supported          | RAID 0 (Stripes)<br>RAID 1 (Mirrors)<br>RAID 4, RAID 5, RAID 1+0 | RAID 0 (Stripes)<br>RAID 1 (Mirrors) |
| Disk Certification             | <b>✓</b>                                                         | $\checkmark$                         |
| Disk Monitoring                | <b>✓</b>                                                         | $\checkmark$                         |
| Email Alerts                   | <b>✓</b>                                                         | ×                                    |
| Command Line Interface         | <b>✓</b>                                                         | ×                                    |
| Tech Support                   | Free                                                             | Online Forum                         |
| Price                          | \$179                                                            | \$49                                 |

https://www.softraid.com/

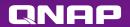

#### Create a RAID 0/1/5 pool with Linux

\* Please DO NOT unplug the USB cable while RAID space is connected & mounted, which may cause unexpected data loss or trigger RAID degrade.

Install mdadm via terminal sudo apt-get install –y mdadm

#### Build RAID 5 with mdadm

sudo mdadm --create --verbose /dev/md0 --level=5 --raid-devices=3 /dev/sda /dev/sdb /dev/sdc

#### Create & mount RAID pool

sudo mkfs.ext4 -F /dev/md0 sudo mkdir -p /mnt/md0 sudo mount /dev/md0 /mnt/md0

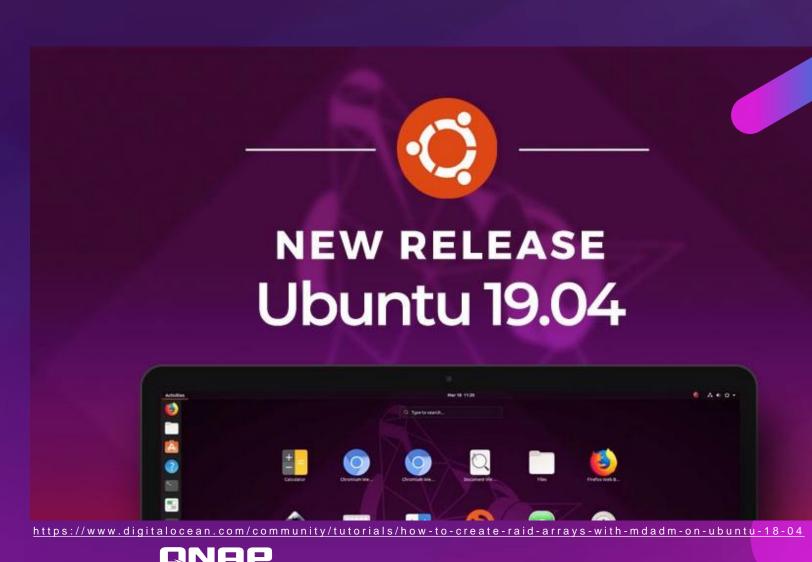

# When your device could not recognize all drives or insufficient resources occurred

Windows/Mac/Linux

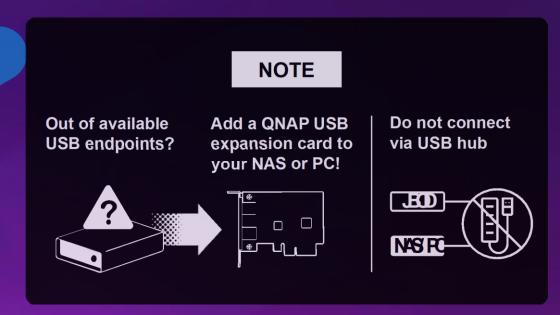

QNAP NAS

Follow the **QNAP Expansion compatibility** to check the maximum number of supported JBOD units.

https://www.qnap.com/go/compatibility-expansion/

#### **USB** endpoints

A host computer's USB 3.0/3.1/3.2 (xHCI) controller usually has the maximum number of supported USB endpoints (normally 64~128 USB endpoints). When a USB device is connected to a host, depending on the device, a number of USB endpoints may be consumed. Therefore, when a host has multiple USB devices connected, the issue of insufficient USB endpoint resource may occur, which in turn resulted in missing some devices.

Source: <a href="https://www.cambrionix.com/articles\_support/endpoint-limitation-usb-hubs/">https://www.cambrionix.com/articles\_support/endpoint-limitation-usb-hubs/</a>

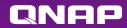

#### Add dual USB 3.1 Gen2 ports to PC or NAS

QNAP USB 3.1 Gen2 expansion cards (P/N: USB-U31A2P01 & QXP-10G2U3A) are equipped with two USB type-A ports running USB 3.1 Gen2 speed for faster file transfer speed and more device compatibility.

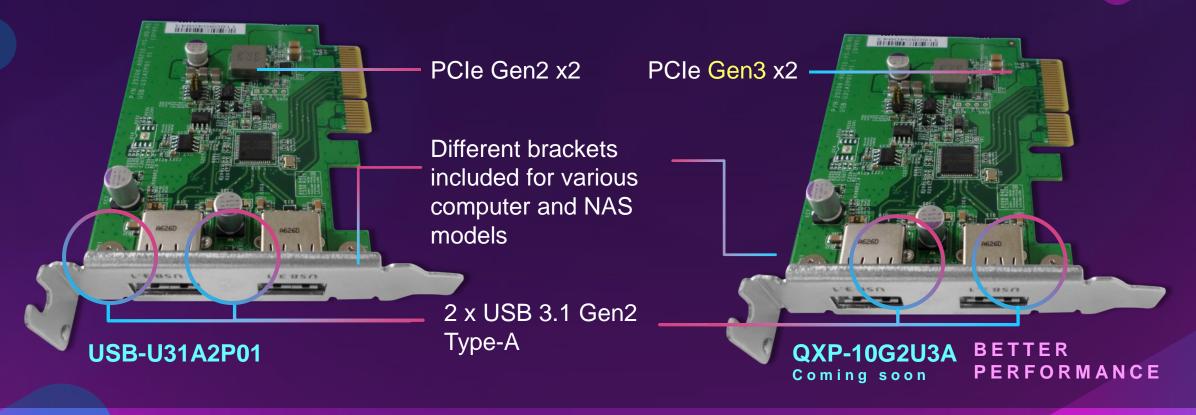

#### **UASP** protocol support for high performance

**TL-D800C** performance tests

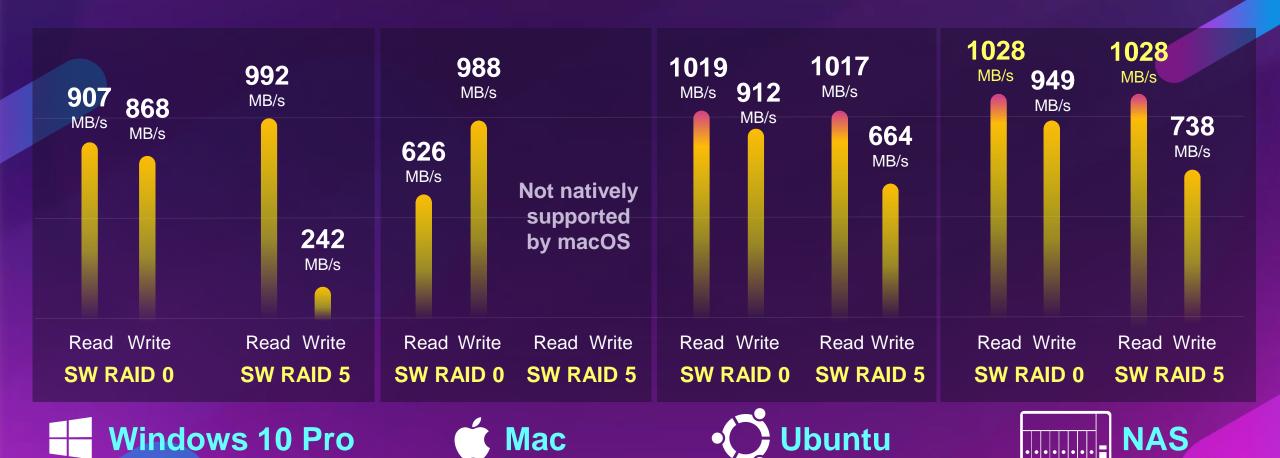

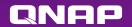

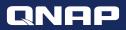

# DEMO Performance & Device

**Performance** 

**TL-R1200C-RP** 

Device

TL-D800C

ONAP

Test environment: TL-R1200C-RP + 12 x 2.5" SSDs Windows 10 with a TL-R1200C-RP and RAID 0

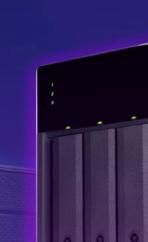

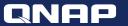

## USE THE USB JBOD ON YOUR PC OR LAPTOP

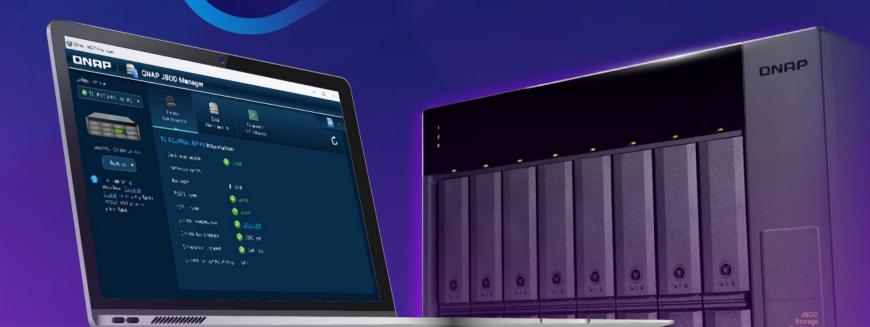

## **QNAP JBOD Manager**

QNAP JBOD Manager could let you know the information and status of JBOD device and each disk.

## Supported platforms and operating system:

- Windows: Windows 8 (or newer), Server 2012 R2 (or newer)
- Mac: macOS 10.13 & 10.14, (10.15 will coming soon)
- Linux: Ubuntu 18.04

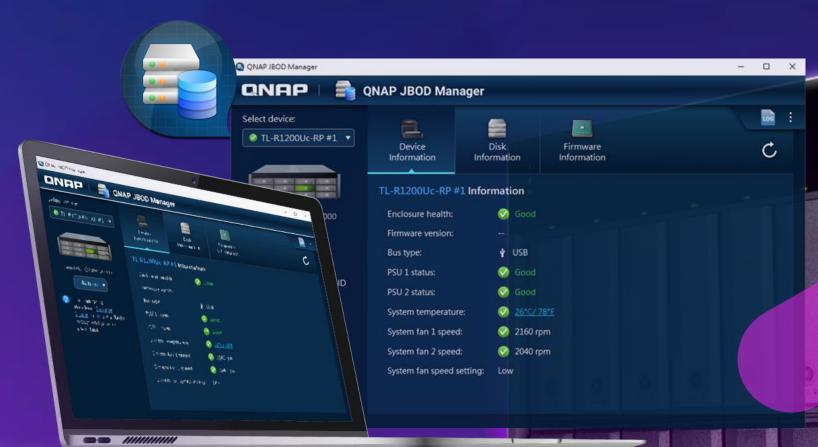

#### Monitor the disk health

#### **Quickly Explore**

The color of the disk allows you to easily identify the disk status. Click it can get more detail like type, manufacturer, capacity...etc.

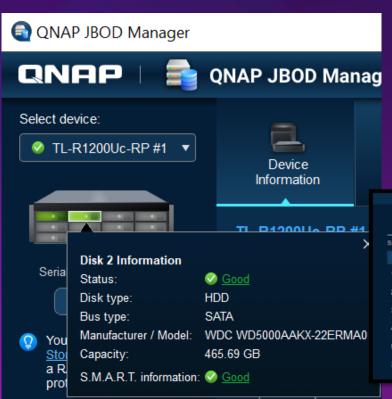

#### **Detail Info**

The tab of "Disk Information" will provide you the detail SMART info of each disk.

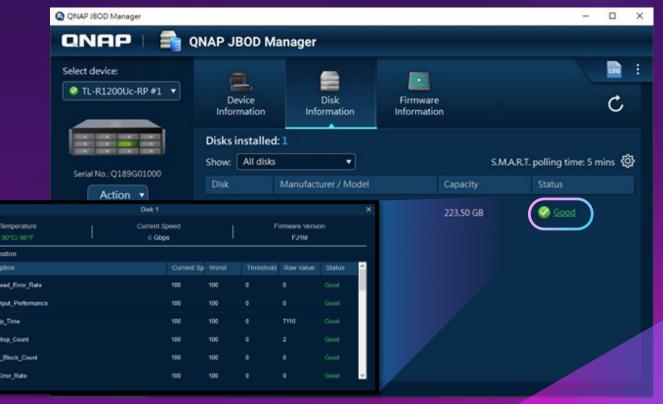

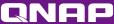

#### **Device Information and Health View**

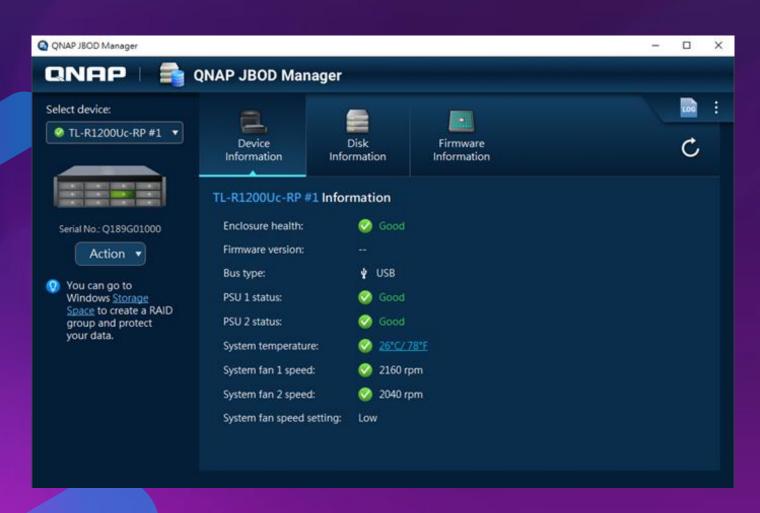

## Detail information of each enclosure

- Enclosure health
- Bus type
- PSU status
   (only for RP model)
- System temperature
- Fan speed

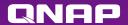

## **Device Temperature Threshold**

You can set up the temperature threshold from 55 to 69 degree C, when the temperature exceeds the threshold, the enclosure will alarm and the health status will change to red. (Warning)

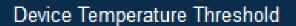

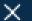

Specify a temperature threshold for the device. When the temperature exceeds the threshold, the device will beep and the health status will change to "Warning".

Temperature threshold (°C):

Apply

Cancel

You can also see that the fan speeds up automatically when encountering high temperatures. (FAN set Auto)

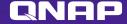

## Log history and Notification

- Utility UI
   + desktop notification
- Independent log, it record all events that occur in the TL JBOD, and allows to export events for analysis

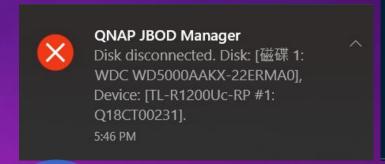

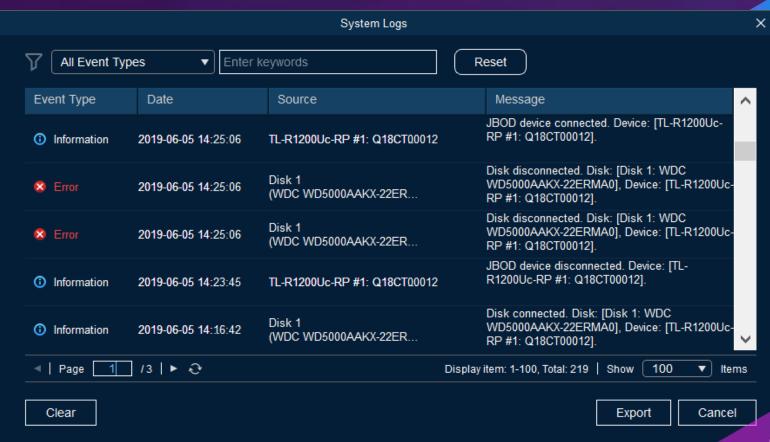

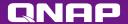

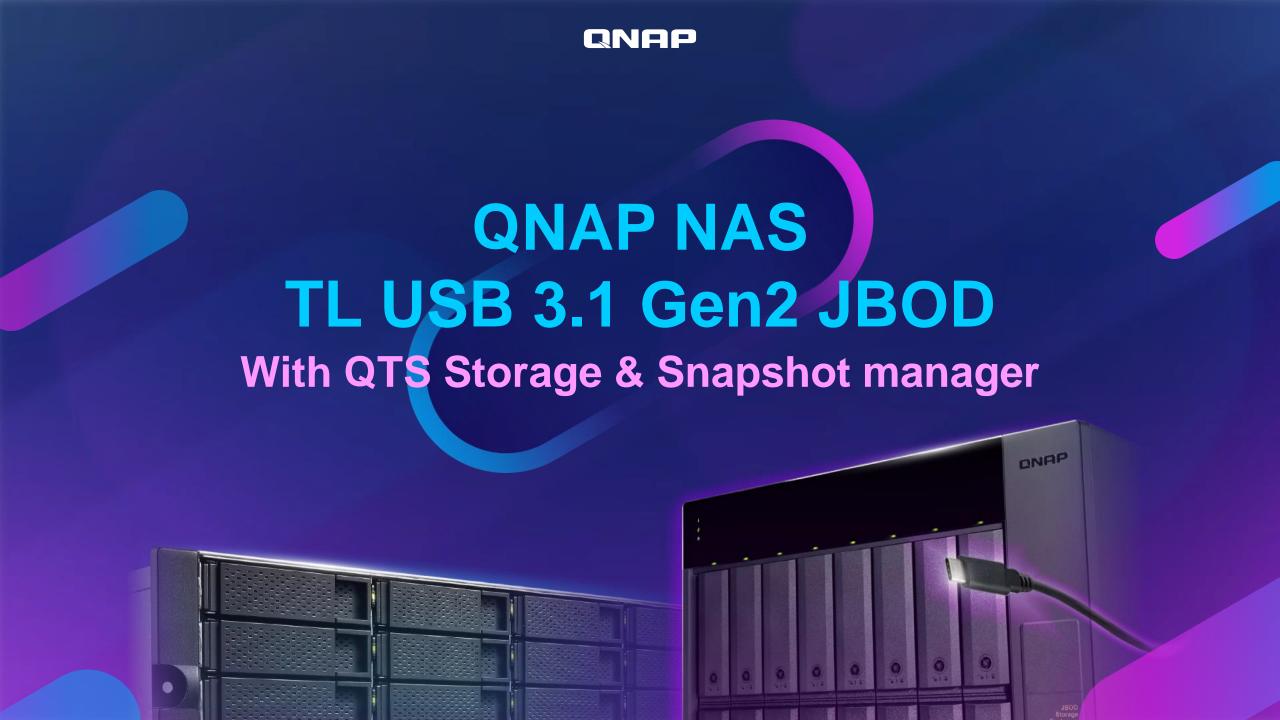

# Based on Software RAID, manage JBOD with QTS

TL-D800C \ TL-R1200C-RP JBOD can be monitored and managed in the storage and snapshot manager like the old USB JBOD. Without external RAID chip, compared with TR series, it supports more QTS local disk management features.

## **Enclosure & QTS Disk** related features:

- Temperature warning
- S.M.A.R.T test
- Seagate Ironwolf IHM
- Disk Scan
- Disk Erase
- Disk performance test

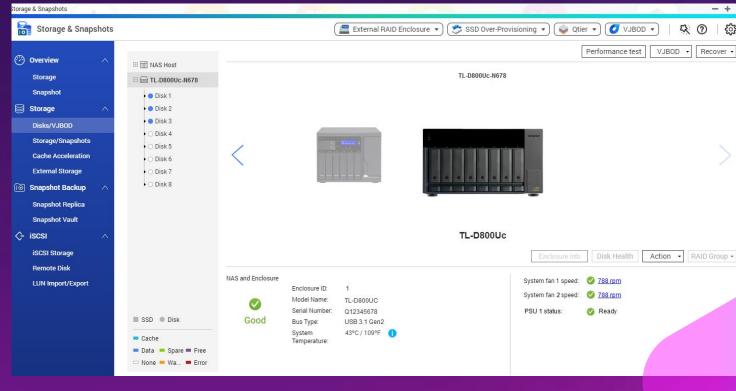

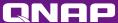

# QTS integrate customized enclosure management for TL

When SSD becomes more popular, the temperature management of the enclosure is more important than before.

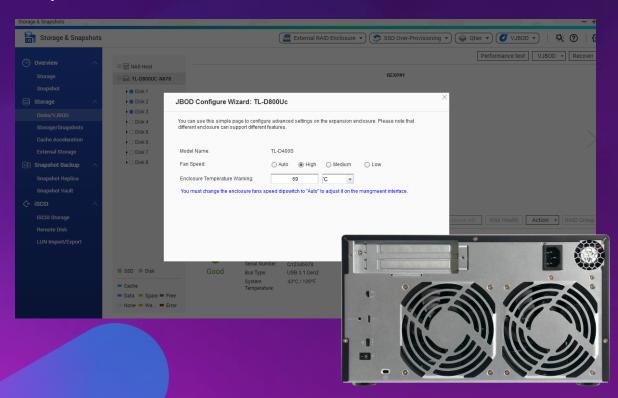

Monitor the FAN speed of TL-JBOD via NAS UI, and configure the threshold of temperature warning.

| Storage Temperature |      | Acceleration Factor | Max storage duration at end of drive life |
|---------------------|------|---------------------|-------------------------------------------|
| (°C)                | (°K) |                     | IIIe                                      |
| 85                  | 358  | 168                 | 2 days                                    |
| 80                  | 353  | 101                 | 4 days                                    |
| 75                  | 348  | 60                  | 6 days                                    |
| 70                  | 343  | 35                  | 10 days                                   |
| 65                  | 338  | 20                  | 18 days                                   |
| 60                  | 333  | 11.5                | 32 days                                   |
| 55                  | 328  | 6.5                 | 56 days                                   |
| 50                  | 323  | 3.5                 | 104 days                                  |
| 45                  | 318  | 1.9                 | 192 days                                  |
| 40                  | 313  | 1                   | 365 days                                  |
| 35                  | 308  | 0.52                | 1.9 years                                 |
| 30                  | 303  | 0.26                | 3.8 years                                 |
| 25                  | 298  | 0.13                | 7.8 years                                 |
| 20                  | 293  | 0.062               | 16 years                                  |
| 15                  | 288  | 0.029               | 34 years                                  |
| 10                  | 293  | 0.013               | 75 years                                  |

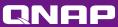

# One machine for two uses: internal expansion or external disk mode

#### RAID & Storage Pool

All disks of TL-JBOD would be identified by Storage & Snapshot manager, then configure as a RAID of storage pool.

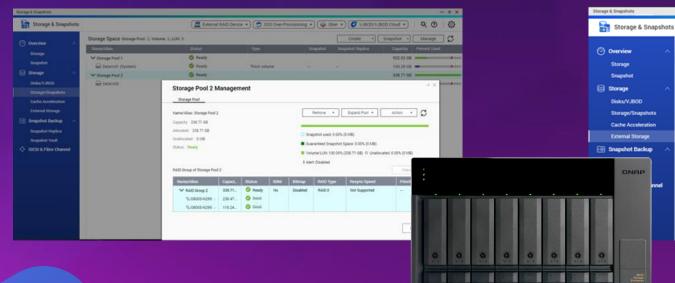

#### **External Disk mode**

The storage is individual for each disk, it will show 8 independent external disks on UI.

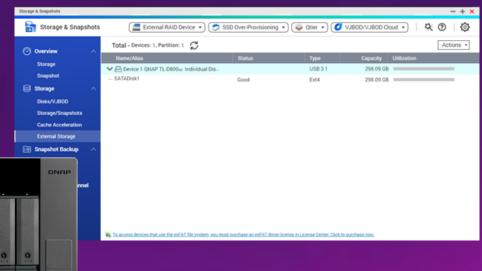

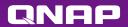

#### Easily create storage space in QTS / QTS hero

In three steps, it will be changed the TL-JBOD from an external storage device to the expansion storage.

Storage & Snapshot manager > Storage / Snapshot

Create > New Storage Pool

Select TL JBOD and set up the RAID type

TL -JBOD cannot be configured as a RAID group with those internal disks from NAS.

Different than the TR series, TL-JBOD based on QNAP software RAID will support all local RAID operations, also supports RAID migration and RAID expansion. TL-R1200C can even be configured as RAID 50/60.

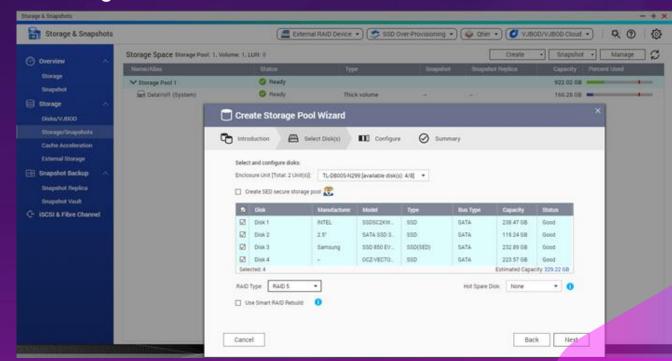

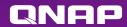

# Flexible Storage Expansion or as a backup space

TL USB JBOD can expand QNAP NAS storage capacity. It supports either the configurations of the storage pool, or the snapshots storage from volume and LUN.

Based on the structure of software RAID, TL JBOD units are more suitable for expansion devices than TR series.

Be the Snapshot Vault

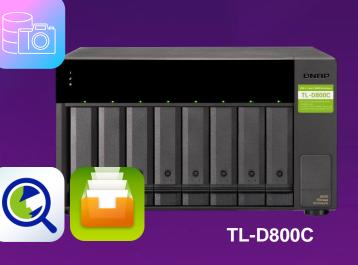

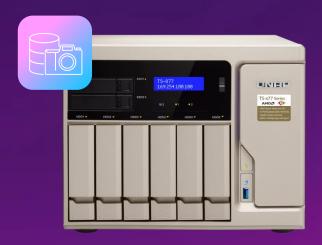

Be the Storage Expansion

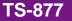

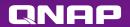

# Use QNAP USB 3.1 Gen2 card connecting more JBOD

If you don't have the enough USB slot? (Virtualization station / HD station)

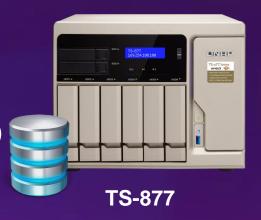

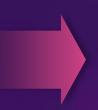

Add QNAP USB 3.1 Gen2 card, then supports two TL USB JBOD.

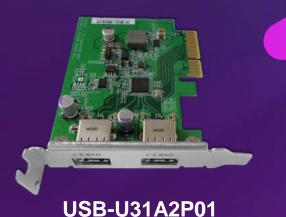

TL USB JBOD need to establish a separate storage pool, and

cannot be used to expand the original pool on NAS.

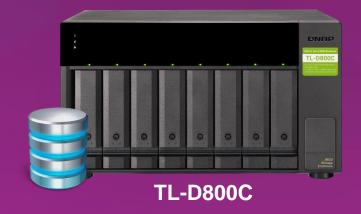

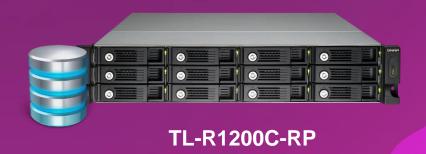

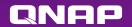

## TL USB JBOD feature comparison

QNAP TL USB JBOD

QNAP TR-002/004/004U

|                              | QIVII IL COD CDCD               | QIVII III OOLIOOTO                                                    |
|------------------------------|---------------------------------|-----------------------------------------------------------------------|
| Connectivity                 | USB 3.1 Gen2                    | TR-002: USB 3.1 Gen2<br>TR-004: USB 3.1 Gen1<br>TR-004U: USB 3.1 Gen1 |
| Number of bays               | TL-D800C: 8<br>TL-R1200C-RP: 12 | TR-002: 2<br>TR-004/TR-004U: 4                                        |
| Supported O.S                | QNAP QTS, Windows, Mac, Linux   | QNAP QTS, Windows, Mac, Linux                                         |
| Cerate QTS storage pool      | Supported                       | Supported                                                             |
| QTS operation like disk scan | Supported                       | X                                                                     |
| H/W RAID Protection          | X                               | Supported                                                             |
| RAID level migration         | Supported                       | X                                                                     |
| Scenario                     | High capacity for expansion     | Cross paltform / plug & play                                          |

QNAP

## Extend the warranty for up to 5 years

**Available 2-Year or 3-Year Extended Warranty** 

For 2-year standard warranty

TL-D800C

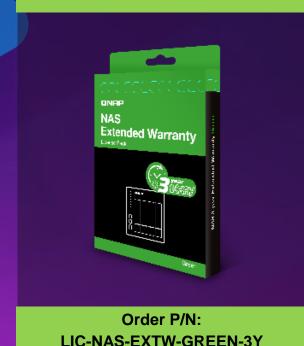

For 3-year standard warranty
TL-R1200C-RP

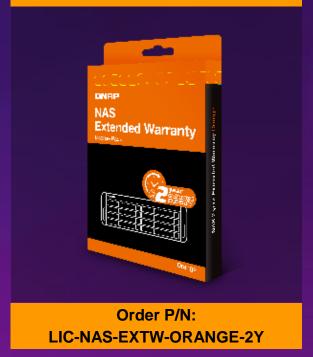

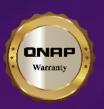

#### **Standard Warranty**

- Warranty service that comes in effect at the time of purchase.
- Free repair and part replacement for products under normal use during warranty period. (Spare parts and consumables are excluded)

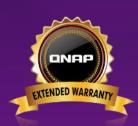

#### **Extended Warranty (extra cost)**

- Extending your warranty, available within
   270 days of the initial unit purchase.
- Offers identical service to standard warranty.

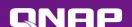

#### TL USB 3.1 Gen 2 JBOD series

8-bay TL-D800C 12-bay TL-R1200C-RP

USB 3.1 Gen2 TL JBOD enclosures for NAS Windows \ Mac \ Ubuntu

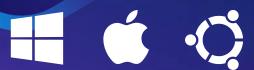

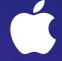

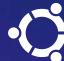

**QNAP JBOD Manager** 

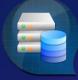

Free utility to monitor JBOD and disk status on Windows \ Mac \ Ubuntu **QNAP NAS expansion** 

Flexible 2 usage modes (internal and external modes) with comprehensive QTS/QTS hero features

QNAP

#### QNAP

# TL-D800C & TL-R1200C-RP USB 3.1 Gen2 Type-C JB0D Enclosure

is Your Best Choice!

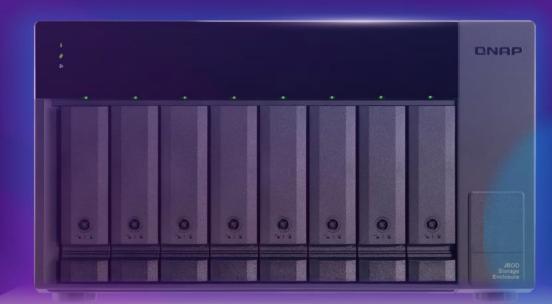

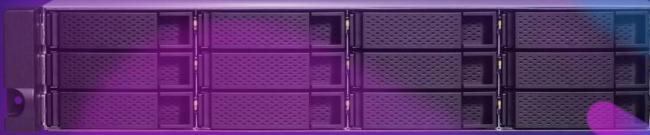